# **HP OfficeJet** 200 Mobile series

# **Get started**

**1.** Follow the instructions in the setup flyer to begin printer setup.

When prompted on the printer display, select one of the **Setup Environment** options:

- **Self-Managed** (Complete, guided setup of the printer)
- **IT-Managed** (Advanced configuration and setup for IT administrators)
- **2.** Visit **[123.hp.com/oj200](http://123.hp.com/oj200)** to download and install the HP printer software or HP Smart app.

**Note for Windows**® **users:** You can also use the HP printer software CD. If your printer does not come with a CD, you can order one from **[www.support.hp.com](http://www.support.hp.com)**.

**3.** Create an account or register your printer.

# **Set up wireless connection**

By following the instructions on the printer control panel and installing the HP printer software or HP Smart app, you should have successfully connected the printer to the wireless network.

For more information, visit the HP Wireless Printing Center (**[www.hp.com/go/wirelessprinting](http://www.hp.com/go/wirelessprinting)**).

### **Solve wireless problems**

- **If the blue light on the printer control panel is not lit, wireless might be turned off.**
- **If the blue light is blinking, the printer is not connected to a network.**

Use the Wireless Setup Wizard to make a wireless connection.

#### **To turn on wireless or use wireless setup wizard**

**1.** On the printer control panel display, press  $\bigcap$  (Home), and select **Wireless**.

Or press (Wireless), and then press (Selection) to select **Settings**.

- **2.** Select **Wireless Settings**, and then do one of the following:
	- Select **Wireless,** and then select **On** to turn on wireless.
	- Select **Wireless Setup Wizard**, and then follow the onscreen instructions to make a wireless connection.

**Note:** To select an item on the screen, use the arrow buttons (▲, ▼) to select it, and then press the OK button **Tip:** For more help, visit **[www.hp.com/go/wifihelp](http://www.hp.com/go/wifihelp)**.

**Note:** If you are using a computer running Windows, you can use the HP Print and Scan Doctor tool for troubleshooting. Download this tool from **[www.hp.com/go/tools](http://www.hp.com/go/tools)**.

### **Use the printer wirelessly without a router (Wi-Fi Direct)**

With Wi-Fi Direct, you can connect your computer or mobile device (such as smartphone or tablet) directly to a printer wirelessly—without connecting to an existing wireless network.

**Note:** To use Wi-Fi Direct, you might need HP software installed on your computer or mobile device. For more information, visit **[123.hp.com/oj200](http://123.hp.com/oj200)**.

**Tip:** To learn about printing with Wi-Fi Direct, visit the Wi-Fi Direct Printing website (**[www.hp.com/go/wifidirectprinting](http://www.hp.com/go/wifidirectprinting)**).

### **Convert from a USB connection to wireless connection**

Learn more: **[www.hp.com/go/usbtowifi](http://www.hp.com/go/usbtowifi)**.

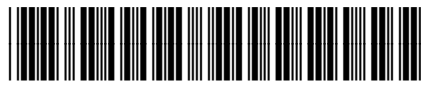

Printed in [English] Printed in [Spanish] Printed in [Portuguese] Printed in [French] **EN FR ES PT**

© Copyright 2018 HP Development Company, L.P.

The information contained herein is subject to change without notice.

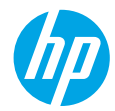

CZ993-90050

## **Learn more**

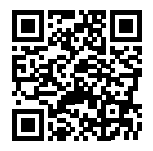

**Product support [www.hp.com/support/oj200](http://www.hp.com/support/oj200)**

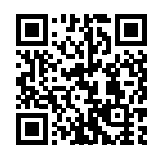

**HP mobile printing**

**[www.hp.com/go/mobileprinting](http://www.hp.com/go/mobileprinting)**

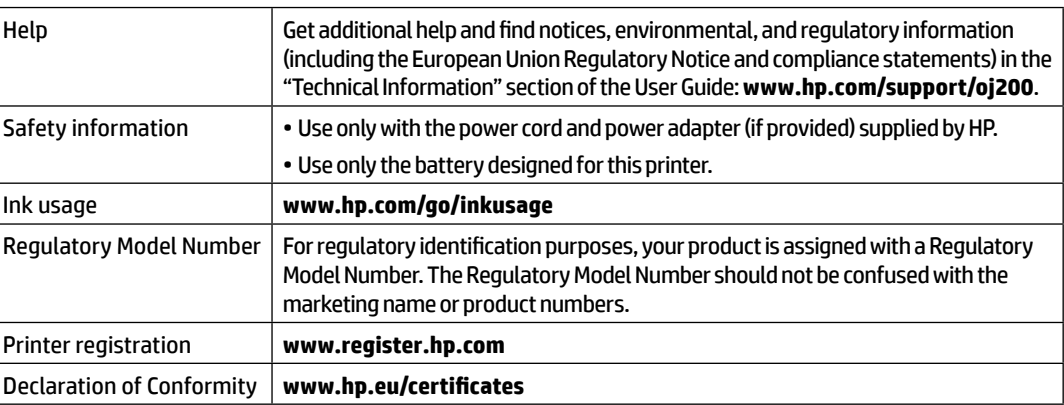

Microsoft and Windows are either registered trademarks or trademarks of Microsoft Corporation in the United States and/or other countries.

Free Manuals Download Website [http://myh66.com](http://myh66.com/) [http://usermanuals.us](http://usermanuals.us/) [http://www.somanuals.com](http://www.somanuals.com/) [http://www.4manuals.cc](http://www.4manuals.cc/) [http://www.manual-lib.com](http://www.manual-lib.com/) [http://www.404manual.com](http://www.404manual.com/) [http://www.luxmanual.com](http://www.luxmanual.com/) [http://aubethermostatmanual.com](http://aubethermostatmanual.com/) Golf course search by state [http://golfingnear.com](http://www.golfingnear.com/)

Email search by domain

[http://emailbydomain.com](http://emailbydomain.com/) Auto manuals search

[http://auto.somanuals.com](http://auto.somanuals.com/) TV manuals search

[http://tv.somanuals.com](http://tv.somanuals.com/)